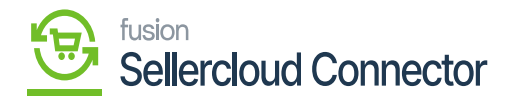

# Acumatica Schema Field

Go get Acumatica Schema Field, you need to search for [Item Classes] in the Global search bar.

• Click on [Item Classes] under [Preferences].

| Acumatica           | item classes Q                       |                           | Revision Two Products<br>Products Wholesale | <ul> <li>✓ 11/8/2023<br/>2:40 AM</li> <li>✓ ⑦</li> </ul> | - | admin admin 🗸 |
|---------------------|--------------------------------------|---------------------------|---------------------------------------------|----------------------------------------------------------|---|---------------|
| Favorites           | MENU ITEMS (5)                       | TRANSACTIONS AND PROFILES | HELP TOPICS                                 | FILES                                                    | × | ×             |
| 🕒 Data Views        | Payables                             |                           |                                             |                                                          |   |               |
| Haterial Requirem   | Preferences<br>Item Classes          |                           |                                             |                                                          |   | Ŷ             |
| Time and Expenses   | Receivables                          |                           |                                             |                                                          |   |               |
| Finance             | Preferences                          |                           |                                             |                                                          |   |               |
| \$ Banking          | Item Classes Item Price Classes      |                           |                                             |                                                          |   |               |
| Payables            | D Inventory                          |                           |                                             |                                                          |   |               |
| + Receivables       | Preferences                          |                           |                                             |                                                          |   |               |
| Z Sales Orders      | ☆ Item Classes<br>Item Price Classes |                           |                                             |                                                          |   |               |
| Purchases           |                                      |                           |                                             |                                                          |   |               |
| linventory          |                                      |                           |                                             |                                                          |   |               |
| Dashboards          |                                      |                           |                                             |                                                          |   |               |
| ··· Commoroo Connoo |                                      |                           |                                             |                                                          |   | > >           |

### Item Classes

• You will be redirected to an Item classes screen.

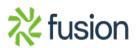

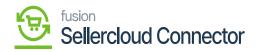

| ٩                                    | Search Q                                               |                          |                              |     |                  | Revisio<br>Products | on Two Products<br>s Wholesale | 11/10/2023<br>12:08 AM             | · ~ @ | ) 🔔 admin     | admin 🗸 |
|--------------------------------------|--------------------------------------------------------|--------------------------|------------------------------|-----|------------------|---------------------|--------------------------------|------------------------------------|-------|---------------|---------|
| Favorites                            | Item Classes                                           |                          |                              |     |                  |                     | 🗅 NOTES                        | ACTIVITIES                         | FILES | CUSTOMIZATION | TOOLS   |
| œ                                    | ⊡ ∽ + ⊕ Ç • к •                                        | >>> >> ···               |                              |     |                  |                     |                                |                                    |       |               |         |
| Data Views                           | Item Class Tree 4                                      |                          |                              |     |                  |                     |                                |                                    |       |               |         |
|                                      | ALLOTHER**-*** All Others                              |                          | DTHER P                      |     |                  |                     |                                |                                    |       |               |         |
| 14                                   | - CHARGE****-**** Miscellaneous (                      | Description: All O       | thers                        |     |                  |                     |                                |                                    |       |               |         |
| Material<br>lequirements<br>Planning | CONSUMER**-**** CONSU     DEPOSIT***-**** Deposit Item | GENERAL REPLEM           | ISHMENT RESTRICTION GROUP    | AT  | TRIBUTES         |                     |                                |                                    |       |               |         |
| Ō                                    | DISTRIB***-*** Supply Distributic                      | GENERAL SETTINGS         |                              | _   | UNIT OF MEAS     | URE                 |                                |                                    |       |               |         |
| Time and                             | ⊕ ELECCOMP**-***-**** ELECTR                           |                          | Stock Item                   |     | * Base Unit:     | E                   | EA PO                          | Divisible Unit                     |       |               |         |
| Expenses                             | - EXPENSES**-*** Expenses                              |                          | Allow Negative Quantity      |     | * Sales Unit:    |                     |                                | Divisible Unit                     |       |               |         |
|                                      | FOOD TEN                                               |                          |                              |     | * Purchase Unit: |                     |                                | <ul> <li>Divisible Unit</li> </ul> |       |               |         |
| Finance                              | - E FOODNS****-*** Food Item - Nor                     |                          | Accrue Cost                  |     | · Purchase Onic  |                     | EA P                           | Divisible Unit                     |       |               |         |
|                                      | - INDAC*****-**** Air Conditioning If                  | Item Type:               | Finished Good                | <   | Ċ +              | ×                   |                                |                                    |       |               |         |
| \$                                   | - INDACIN***-***- Air Conditioning I                   | Valuation Method:        | Average                      | *   | * From           | Multiply/Div        | ridi Conversi                  | on To Unit                         |       |               |         |
| Banking                              | - DINDACMODEL-***-********** Air Conditionir           | Tax Category:            | EXEMPT - Exempt Tax Category | 0 0 | Unit             |                     | Fac                            | tor                                |       |               |         |
| ~                                    | - INDACOUT**-***- Air Conditioning                     | Posting Class:           | AOL - All Other Items        | 00  |                  |                     |                                |                                    |       |               |         |
| Payables                             | ⊕ INDEQUIP**-***-****************** INDUSTRI           | Lot/Serial Class:        | NOTTRACKED - Not Tracked     | 00  |                  |                     |                                |                                    |       |               |         |
| Payables                             | - INSTALL***-*** Installation                          | Price Class:             |                              | 00  |                  |                     |                                |                                    |       |               |         |
| <b>(</b>                             | INTERNAL**-***- Internal Service                       | Default Warehouse:       | RETAIL - Retail Warehouse    | 00  |                  |                     |                                |                                    |       |               |         |
| Receivables                          | - B MFG******-**** Manufacturing Ite                   |                          |                              | 00  | PRICE MANAGE     | EMENT               |                                |                                    |       |               |         |
|                                      | - B MFGFG*****-**** Manufacturing F                    | Availability Calculation | ALLOTHER                     |     |                  |                     |                                | -                                  |       |               |         |
|                                      | - B MFGPUR****-**** Manufacturing F                    | Country Of Origin:       |                              | ρ   | Price Workgro.   |                     |                                | ,ο                                 |       |               |         |
| ales Orders                          | - B MFGSUBASSY-***-******** Manufacturin               | INTERNATIONAL SHIPPIN    | IG                           | _   | Price Manager    |                     |                                | 0                                  |       |               |         |
|                                      | - INDISTOCK**-***-**** Non-Stock Iter                  | Commodity Code Type:     |                              | ·   | Min. Markup %    | b:                  | 0.00                           |                                    |       |               |         |
| >                                    | OPERATIONS-***-**** Operations                         | Commodity Code:          |                              |     | Markup %:        | 0.00                | 00000                          |                                    |       |               |         |

Item Classes Screen

- Click on [Attributes].
- Click on [+] icon.
- You need to search for the [Attribute ID] from the existing list of options.
- You need to add the [Description] and then select the [Category] from the drop-down menu.
  - Attribute
  - $\circ$  Variant

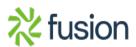

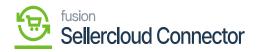

| ٩                                  | Search Q                                                                                                    | Revision Two Products<br>Products Wholesale         11/10/2023<br>12.09 AM         ⑦         ▲ admin admin ~ |
|------------------------------------|----------------------------------------------------------------------------------------------------|----------------------------------------------------------------------------------------------------|
| Favorites                          | ltem Classes<br>□ ∽ + □ □ ∽ K < > >I ···                                                                                                    | ☐ NOTES ACTIVITIES FILES CUSTOMIZATION TOOLS .                                                               |
| Data Views                         | Item Class Tree <ul> <li>Class ID:</li> <li>ALLOTHER</li> <li>Class ID:</li> <li>Class ID:</li> <li>All Others</li> <li>Description:</li> <li>All Others</li> <li>All Others</li> <li>CONSUMER**-****</li> <li>CONSUMER**-****</li> <li>Depositive:</li> <li>Depositive:</li> <li>Depositive:</li> <li>Class ID:</li> <li>All Others</li> <li>All Others</li> <li>All Oth</li></ul>        |                                                                                                    |
| Time and<br>Expenses<br>Finance    | B DISTRIB <sup>++,-+-</sup> Supply Distributic      ELECCOMP <sup>++,-+-</sup> ELECTR      EXPENSES <sup>++,++-</sup> ELECTR      Active     Attribute     Description      Active     Attribute     Description      AMBAT AMCTOBAT Colors      AMBAT AMBAT | Sort Required Contro<br>Orde: Type Category<br>Combo Variant ~<br>Combo Attribute<br>Variant<br>Combo Combo  |
| Banking<br>Payables<br>Receivables | INDACMODEL-***     Air Conditionin     INDACOUT****     Air Conditionin     INDECUIP****     INDUSTRI     INSTALL***********************************                                                                                                    | I< < > >I                                                                                                    |
| Sales Orders                       | → MFGFG**********************************                                                                                                    | *Number Use<br>of Space as<br>Charact Spaceas                                                                |

#### Add the Attribute

- Click on [Save].
- You need to refresh the created Attributes in [Products] under [Schema Management].

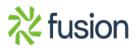

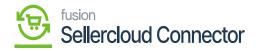

| ٩                        | S | Search. | <u>අ</u> හ                    |                         |                          | Revision Two Products<br>Products Wholesale | 11/14/2023<br>2:46 AM | 0      | 💄 admin           | admin 🗸  |
|--------------------------|---|---------|-------------------------------|-------------------------|--------------------------|---------------------------------------------|-----------------------|--------|-------------------|----------|
| Banking<br>Payables      | P | Produc  |                               |                         |                          |                                             |                       | CUS    | STOMIZATION       | TOOLS -  |
| (+)<br>Receivables       |   | GENER   | AL SETTINGS PRICE/COST INFORM | ATTRIBUTES ECOMMER      | CE PACKAGING CROSS REFER | ENCE DETAILS                                |                       |        |                   |          |
|                          | ¢ | ბ ⊩     | ·I                            |                         |                          |                                             | All F                 | ecords |                   | • 7 1    |
| Sales Orders             |   | Active  | AttributeID                   | Description             | Attribute Type           | Attribute Values                            |                       |        |                   |          |
|                          |   |         | AMBATCOLOR                    | AMCTOBAT Colors         | Combo                    | Black,Blue,Gold,Natural,Red,Silver          |                       |        |                   | <u>^</u> |
| Purchases                |   |         | AMBATWOOD                     | AMBATWOOD_              | Combo                    | Ash,Maple                                   |                       |        |                   | - 11     |
|                          |   |         | COLOR                         | Color                   | Combo                    | BLACK, BLUE, GREY, RED, WHITE               |                       |        |                   | - 11     |
| - Co                     | > |         | COLOR11                       | Color 11                | Combo                    | Blue,Red,yellow                             |                       |        |                   | - 11     |
| Inventory                |   |         | COLOR22                       | Color 22                | Combo                    | Black,Purple,White                          |                       |        |                   | - 11     |
| $\bigcirc$               |   |         | CONFIGURAB                    | Configurable Attributes | Text                     |                                             |                       |        |                   | - 11     |
| Dashboards               |   |         | ERCOLRO                       | Ercolor                 | Combo                    | Orange,RED                                  |                       |        |                   | - 11     |
| 0                        |   |         | ERSIZE                        | ERsize                  | Combo                    | Large,Small                                 |                       |        |                   | - 11     |
| Commerce                 |   |         | LENGTH1                       | Length 1                | Text                     |                                             |                       |        |                   | - 11     |
| Connector                |   |         | LENGTH2                       | Length 2                | Text                     |                                             |                       |        |                   | - 11     |
| \$                       |   |         | PIXELSIZE                     | Pixel Size              | Combo                    | PIXEL1,PIXEL2,PIXEL3                        |                       |        |                   | - 11     |
| Sellercloud<br>Connector |   |         | QACOMBO                       | QACOMBO                 | Combo                    | LP1,PC1,Ph1                                 |                       |        |                   | - 11     |
|                          |   |         | QATEXT                        | TEXTQA                  | Text                     |                                             |                       |        |                   |          |
| More Items               |   |         | RESOHM                        | Resistor - Ohms         | Combo                    | 01K,10K,150,500                             |                       |        |                   |          |
|                          |   | -       | DEEDOWED                      | Decietor Dower Dating   | Camba                    | 02.05.10.20                                 |                       |        |                   | -        |
| >                        |   |         |                               |                         |                          |                                             |                       |        | $\langle \rangle$ | · > -    |

#### Attributes in Product

- You must enable the checkbox for the created [Attributes].
- Click on **[REFRESH SCHEMA].**
- Upon Refreshing it will reflect in [Product Custom Column Mapping].
- You must map the created Attributes in SellerCloud Connector. Navigate to [SellerCloud Connector Connector] and click on [Product Custom Column Mapping].
- You will be redirected to Product mapping screen.
- Search for [Connector ID].
- Click on [+] icon and add the created attributes.
- Click on [Save].

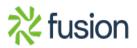

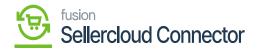

| ٩                        | Search          | ۹                         | ৩                              |   | Revision Two Products<br>Products Wholesale | 11/14/2023<br>3:00 AM | 💿 💄 adr      | nin admin 🗸 |
|--------------------------|-----------------|---------------------------|--------------------------------|---|---------------------------------------------|-----------------------|--------------|-------------|
| Banking<br>O<br>Payables |                 | om Columns Map            |                                |   |                                             |                       | CUSTOMIZATIO | N TOOLS -   |
| Receivables              | * Connector ID: | SC23F                     | R1 ,0                          |   |                                             |                       |              |             |
| Sales Orders             | Ů + ×           | ↔ <u>X</u>                |                                |   |                                             |                       |              |             |
| Å                        |                 | Acumatica Attribute<br>ID | SellerCloud Custom Column Name |   |                                             |                       |              |             |
| Purchases                | > 0 D 🗹         | AMBATCOLOR                | COLOR_01                       | 1 |                                             |                       |              |             |
| G                        | 0 D 🗹           | AMBATWOOD                 | COLOR_02                       |   |                                             |                       |              |             |
| Inventory                | 0 D 🗹           | COLOR                     | BOOLEAN_01                     |   |                                             |                       |              |             |
| Dashboards               |                 |                           |                                | - |                                             |                       |              |             |
| Commerce<br>Connector    |                 |                           |                                |   |                                             |                       |              |             |
| Sellercloud<br>Connector |                 |                           |                                |   |                                             |                       |              |             |
| More Items               |                 |                           |                                |   |                                             |                       |              |             |
| >                        |                 |                           |                                |   |                                             |                       | i< <         | > >         |

# Product Custom Columns mapping

• Upon mapping the attributes in Acumatica and SellerCloud Connector you need to navigate to **[Inventory]** and click on **[Template Items]**.

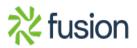

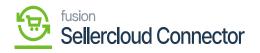

| ٩                        | Search Q                               | ୰                       |                    | Revision Two Products<br>Products Wholesale | 11/14/2023<br>3:11 AM | 0 | • | admin | admin 🗸 |
|--------------------------|----------------------------------------|-------------------------|--------------------|---------------------------------------------|-----------------------|---|---|-------|---------|
| Banking                  | Inventory                              |                         |                    |                                             | Ļ                     | £ | × | TION  | TOOLS - |
| Payables                 | Transfers                              | Processes               | Goods in Transit   | Inventory Transac                           |                       |   |   |       |         |
| +<br>Receivables         | Kit Assembly                           | Release IN Documents    | Lot/Serial Numbers | Inventory Lot/Seri                          | -                     |   |   |       |         |
|                          | Automated Operations<br>Storage Lookup | Close Financial Periods |                    | Dead Stock                                  | CidSS                 |   |   |       |         |
| Sales Orders             | Item Lookup                            |                         |                    | Intercompany Go                             | ods in Transit        |   |   |       |         |
| Purchases                | Scan and Issue                         |                         |                    | Intercompany Rel                            | urned Goods i         |   |   |       |         |
| G                        | Scan and Receive                       |                         |                    |                                             |                       |   |   |       |         |
| Inventory                | Scan and Transfer<br>Scan and Count    |                         |                    |                                             |                       |   |   |       |         |
| Dashboards               | Profiles                               |                         |                    |                                             |                       |   |   |       |         |
|                          | Stock Items                            |                         |                    |                                             |                       |   |   |       |         |
| Commerce<br>Connector    | Item Warehouse Details                 |                         |                    |                                             |                       |   |   |       |         |
| Seliercloud<br>Connector | Non-Stock Items                        |                         |                    |                                             |                       |   |   |       |         |
| Sellercloud<br>Connector | Warehouses<br>Warehouse Buildings      |                         |                    |                                             |                       |   |   |       |         |
| Hore Items               | Template Items                         |                         |                    |                                             |                       |   |   |       |         |
| >                        |                                        |                         | Show All 🖌         |                                             |                       |   |   | <     | > >     |

# Template Items

| ٩                     | Search        | ì              | ৎ গু                     |               |               |               | Revision Two Pro<br>Products Wholesak | oducts ∽             | 11/14/2023<br>3:14 AM | 0 💄               | admin admi |
|-----------------------|---------------|----------------|--------------------------|---------------|---------------|---------------|---------------------------------------|----------------------|-----------------------|-------------------|------------|
| anking<br>—<br>yables | Templa<br>උ අ | ate Items      | H X                      |               |               |               |                                       |                      | CUST                  | DMIZATION - TO    | OOLS - T   |
| •                     | Type: All     | I • Item Class | All • Item Status: All • |               |               |               |                                       | Ŷ                    | 8                     |                   | Q          |
| eivables              | B 6 D         | Inventory ID   | Description              | Туре          | Item Class    | Posting Class | Tax Category                          | Default<br>Warehouse | Base<br>Unit          | Default Price     | Item Sta   |
| Orders                | > 0 D         | CONSTANT       | Constantines             | Finished Good | QATEST        | AOL           | EXEMPT                                | WHOLESA              | LE EA                 | 15.00             | Active     |
| Orders                | 0 D           | FRESHO         | FRESHOO                  | Finished Good | ALLOTHER      | AOL           | EXEMPT                                | RETAIL               | EA                    | 14.00             | Active     |
| R                     | 0 0           | HIGHNOTE       | High Notes Preak         | Finished Good | ALLOTHER      | AOL           | EXEMPT                                | RETAIL               | EA                    | 45.00             | Active     |
| chases                | 0 D           | RESISTORS      | Resistors - 100 count    | Finished Good | ELECCOMP -500 | ELE           | EXEMPT                                | RETAIL               | EA                    | 7.00              | Active     |
| Ъ                     | 0 D           | SITELINE       | SITELINE123              | Finished Good | ALLOTHER      | AOL           | EXEMPT                                | RETAIL               | EA                    | 15.00             | Active     |
| entory                | 0 0           | TDEM01         | TDEM01                   | Finished Good | ALLOTHER      | AOL           | EXEMPT                                | RETAIL               | EA                    | 0.00              | Active     |
| 0                     | 0 0           | TEE            | Tee Shirts               | Finished Good | CONSUMER -500 | CON           | TAXABLE                               | RETAIL               | EA                    | 10.00             | Active     |
| hboards               |               |                |                          |               |               |               |                                       |                      |                       |                   |            |
| rcloud<br>hector      |               |                |                          |               |               |               |                                       |                      |                       |                   |            |
| items                 | 4             |                |                          |               |               |               |                                       |                      |                       |                   | •          |
| >                     | 1-7 of 7      | records        |                          |               |               |               |                                       |                      |                       | $\langle \rangle$ |            |

Click on + icon

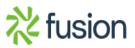

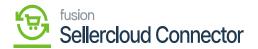

• You will be redirected to [Template Items] screen, then click on [+] icon.

# GENERAL

• You need to create **[Template ID]**, **[Description]**, **[Item Class]**, and **[Country or Origin]** in Template Items screen.

| ٩                        | Search                                                        | ৎ গু                                                      |              |                                              |               |                 |                | Revision<br>Products V | Two Products<br>Wholesale | 11/14/2023<br>3:15 AM | · 0    | 💄 adr       | min admin 🦄 |
|--------------------------|---------------------------------------------------------------|-----------------------------------------------------------|--------------|----------------------------------------------|---------------|-----------------|----------------|------------------------|---------------------------|-----------------------|--------|-------------|-------------|
| Banking<br>O<br>Payables | Template Items<br>TDEM01                                      | + 10 0 - 14 4                                             | >            | > CREATE I                                   | MATRIX ITEM   | IS UPDATE I     | MATRIX ITEMS   |                        | □ NOTES                   | ACTIVITIES FIL        | ES CUS | STOMIZATION | TOOLS •     |
| Receivables              | Template ID:<br>Description:<br>GENERAL FULFILLM              | TDEM01 - TDEM01<br>TDEM01<br>IENT PRICE/COST VENDORS      | р<br>G       | Stock Item                                   | ESCRIPTION    | CONFIGURA       | TION ITEM C    | REATION                | UPDATE SETTING            | S MATRIX ITEN         | IS KEN | ISIUM COMM  | ERCE        |
| Purchases                | ITEM DEFAULTS                                                 | Active<br>ALLOTHERAll Others                              | ~            | UNIT OF MEASURE<br>Base Unit:<br>Sales Unit: | EEA<br>EA     | 0               | Divisible Unit | -                      |                           |                       |        |             |             |
| Inventory                | Type:<br>Valuation Method:                                    | Finished Good Average                                     | ~<br>~       | Purchase Unit:                               | EA            | 0               | Divisible Unit |                        |                           |                       |        |             |             |
| Deshboards               | Tax Category:     Posting Class:                              | EXEMPT - Exempt Tax Category<br>AOL - All Other Items     | Q 0<br>Q 0   |                                              | ultiply/Divid | Conversi<br>Fac | tor To Unit    |                        |                           |                       |        |             |             |
| Commerce<br>Connector    | Lot/Serial Class:<br>Country Of Origin:<br>WAREHOUSE DEFAULTS | NOTTRACKED - Not Tracked<br>US - United States of America | ק<br>ק       |                                              |               |                 |                |                        |                           |                       |        |             |             |
| Sellercloud<br>Connector | Default Warehouse:<br>Default Issue From:                     |                                                           | ρ ()<br>ρ () | PHYSICAL INVENT                              | ORY           |                 |                | _                      |                           |                       |        |             |             |
| More Items               | Default Receipt To:                                           | STORAGE - Storage and receiving                           | 0 9          | PI Cycle:<br>ABC Code:                       |               |                 |                | 0                      |                           |                       |        |             |             |
| >                        |                                                               |                                                           |              | Movement Class:                              | □ Fix         | ed ABC Code     | ٥              | 1                      |                           |                       |        |             |             |

#### **Template Items**

#### CONFIGURATION

- You need to navigate to the [Configuration] screen.
- Click on [+] icon under [INVENTORY ID SEGMENT SETTINGS] and [DESCRIPTION SEGMENT SETTINGS] and Select Template ID from the drop-down menu.
- Search for the created [Attribute ID].

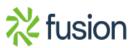

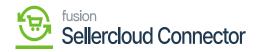

| ٩            | Search                   | ৎ গু                                                                                    |               |                                                                                                    | Revision Ty<br>Products Wh | wo Products<br>olesale | 11/14/2023<br>4:30 AM | ~ @                          | ) 💄 a       | dmin admin    |
|--------------|--------------------------|-----------------------------------------------------------------------------------------|---------------|----------------------------------------------------------------------------------------------------|----------------------------|------------------------|-----------------------|------------------------------|-------------|---------------|
| Banking      | Template Items<br>TDEM01 |                                                                                         |               |                                                                                                    |                            | NOTES                  | ACTIVITIES            | FILES C                      | USTOMIZATIO | N TOOLS       |
| Payables     | ← □ □                    | о + 🗉 О • к •                                                                           | CREATE        | MATRIX ITEMS UPDATE MATRI                                                                                           | X ITEMS ····               |                        |                       |                              |             |               |
| •            | ATTRIBUTES               |                                                                                         |               | INVENTORY ID SEGMENT SETTIN                                                                                         | IGS                        |                        |                       |                              |             |               |
| Receivables  | Attribute                | Requi Category Value                                                                    |               | Ů + × ↑ ↓                                                                                                    | <b>→</b>   <b>X</b>        |                        |                       |                              |             |               |
| Sales Orders | > AMCTOBA<br>AMBATW      | Variant Variant                                                                         |               | Segment Type * Attribu                                                                                              | te ID Constant             | *Numbering ID          |                       | Use<br>Space as<br>Separator | Separator   | Add<br>Spaces |
| Purchases    | Color                    | Attribute                                                                               |               | Template ID                                                                                                    |                            |                        | 6                     |                              | -           | V             |
| Inventory    | * Default Row At         | AMBATCOLOR - AMCTOBAT Colors P<br>AMBATWOOD - AMBATWOOD_ P<br>Select an image to upload |               | Attribute Caption ~ MBAT<br>Template ID<br>Template Description<br>Attribute Caption<br>Attribute Value<br>Constant | UULUK                      |                        | 24                    |                              |             | Ø             |
| Deshboards   | maye.                    | Senect an image to opioad.                                                              | prowse Opicad | In Space M01-E<br>Auto Number                                                                                       |                            |                        |                       |                              | < <         | > >           |
| Connector    |                          |                                                                                         |               | Segment Type * Attribut                                                                                             | te ID Constant             | *Numbering ID          |                       | Use<br>Space as<br>Separator | Separator   | Add<br>Spaces |
|              |                          |                                                                                         |               | Template ID                                                                                                    |                            |                        | 6                     |                              |             |               |
| More Items   |                          |                                                                                         |               | < Attribute Value VBAT                                                                                              | COLOR                      |                        | 7                     |                              |             |               |

Search for Attribute

#### **ITEM CREATION**

• You need to navigate to the **[Item Creation]** screen and enable the check boxes for **[Attribute Value]** to create combinations.

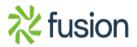

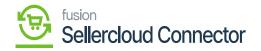

| ٩                          | Search                                         | ۹                     | ර              |               |               |                                   |              |                 |               |         | Revision<br>Products V | Two Products<br>Wholesale | 11/14/202<br>4:37 AM | <sup>3</sup> ~ | (?) 💄 admin ad             | lmin 🗸  |
|----------------------------|------------------------------------------------|-----------------------|----------------|---------------|---------------|-----------------------------------|--------------|-----------------|---------------|---------|------------------------|---------------------------|----------------------|----------------|----------------------------|---------|
| Banking<br>Payables        | Template Items<br>TDEM01<br>← 🖏 🛱 🕫            | ) + O                 | D v            | K K           | >             | >I CREAT                          | E MATRIX     | ITEMS           | UPDATE MATRIX | ITEMS   |                        | ☐ NOTES                   | ACTIVITIES           | FILES          | CUSTOMIZATION              | TOOLS - |
| Receivables                | Template ID:<br>Description:<br>GENERAL FULFIL | TDEM01 - TD<br>TDEM01 | EM01           | VENDOR:       |               | Stock Item                        | DESCRIPT     | TION CO         | ONFIGURATION  | ITEM CF | REATION                | UPDATE SETTINGS           | MATRIX               | TEMS           | KENSIUM COMMERCE           |         |
| Sales Orders               | Column Attribute ID:                           |                       | мстоват ,      | D             |               |                                   |              |                 | -             |         |                        |                           |                      |                |                            |         |
| Inventory<br>Dashboards    | ><br>X    X                                    |                       |                |               |               |                                   |              |                 |               |         |                        |                           |                      |                |                            |         |
| Ç<br>Commerce<br>Connector | Attribute Value                                | Select<br>Row         | Black<br>Paint | Blue<br>Paint | Gold<br>Paint | Clear<br>Coat<br>Natural<br>Color | Red<br>Paint | Silver<br>Paint |               |         |                        |                           |                      |                |                            |         |
| .5                         | > Select Column                                |                       |                |               |               |                                   |              |                 |               |         |                        |                           |                      |                |                            |         |
| Sellercloud                | Ash                                            |                       | 2              |               | 1             |                                   |              |                 |               |         |                        |                           |                      |                |                            |         |
| Connector<br>More Items    | Maple                                          |                       |                | Y             |               |                                   |              |                 |               |         |                        |                           |                      |                |                            |         |
| >                          |                                                |                       |                |               |               |                                   |              |                 |               |         |                        |                           |                      |                | $ \langle \rangle \rangle$ | >       |

## Enable the Checkbox

- Click on **[CREATE MATRIX ITEMS].** The Child Items will get created.
- Click on [Confirmation].

| Acumatica          | Search                                    | ٩                     | 0              |               |          |                          |                            |            |            |                                | Revision Ty<br>Products Wh | vo Products<br>desale | 10/23/2023<br>3:24 AM |         | 💄 admin       | admin N |
|--------------------|-------------------------------------------|-----------------------|----------------|---------------|----------|--------------------------|----------------------------|------------|------------|--------------------------------|----------------------------|-----------------------|-----------------------|---------|---------------|---------|
| Favorites          | TDEM01                                    | 0 + B                 | Q -            | ĸĸ            | > >      | CREATE MATR              | X ITEMS UPDATE MATRIX I    | TEMS ···   |            |                                |                            | LINOTES               | ACTIVITIES            | FILES ( | CUSTOMIZATION | TOOLS   |
| Data Views         |                                           |                       | -              |               |          |                          |                            |            |            |                                |                            |                       |                       |         |               |         |
| Haterial Requirem  | Template ID:<br>Description:              | TDEM01 - TO<br>TDEM01 | DEM01          |               | Create M | atrix Items              |                            |            |            |                                |                            | ×                     |                       |         |               |         |
| Time and Expenses  | GENERAL FULF                              | LLMENT PRI            | CEICOST        | VENDORS       | O H      | Inventory ID             | Description                |            | Item Class | Туре                           | Valuation                  | Lotise                |                       |         |               |         |
| Finance            | Column Attribute ID:<br>Row Attribute ID: |                       |                |               | >        | TDEM01-BLA               | TDEM01-Black               | item<br>12 | ALLOTHER   | Finished Good                  | Average                    | NOT                   |                       |         |               |         |
| \$ Banking         | B                                         |                       |                |               | 2        | TDEM01-GOL<br>TDEM01-BLU | TDEM01-Gold<br>TDEM01-Blue | 2          | ALLOTHER   | Finished Good<br>Finished Good | Average<br>Average         | NOT                   |                       |         |               |         |
| Payables           | »<br>онж                                  |                       |                |               |          |                          |                            |            |            |                                |                            |                       |                       |         |               |         |
| Receivables        | E Attribute Value                         | Select<br>Row         | Black<br>Paint | Blue<br>Paint |          |                          |                            |            |            |                                |                            |                       |                       |         |               |         |
| Sales Orders       |                                           |                       |                |               |          |                          |                            |            |            |                                |                            | - 11                  |                       |         |               |         |
| Purchases          | Select Column<br>Ash                      |                       | Ø              |               |          |                          |                            |            |            |                                |                            | - 11                  |                       |         |               |         |
| Inventory          | > Maple                                   |                       |                | Ø             |          |                          |                            |            |            |                                |                            | - 11                  |                       |         |               |         |
| Dashboards         |                                           |                       |                |               | ×        |                          |                            |            |            |                                |                            | •                     |                       |         |               |         |
| Commerce Connec    |                                           |                       |                |               |          |                          |                            |            |            |                                | IC C                       | _                     |                       |         |               |         |
| Sellercloud Connec |                                           |                       |                |               |          |                          |                            |            |            |                                | - 7                        | RMATION               |                       |         |               |         |
| More Items         |                                           |                       |                |               |          |                          |                            |            |            |                                |                            |                       |                       |         |               |         |
|                    |                                           |                       |                |               |          |                          |                            |            |            |                                |                            |                       |                       |         |               |         |

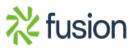

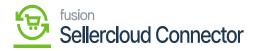

Create Matrix items

# MATRIX ITEMS

You can view the child items in [MATRIX ITEMS].

| ٩                        | Search                              | <u>م</u> ی                                 |          |                      |                 |             | Revision Two Products Wholesale | <sup>ucts</sup> 🗸 | 11/14/2023<br>051 AM | / ⑦            | 💄 admin a    | idmin 🗸       |
|--------------------------|-------------------------------------|--------------------------------------------|----------|----------------------|-----------------|-------------|---------------------------------|-------------------|----------------------|----------------|--------------|---------------|
| Banking<br>O<br>Payables | Template Items<br>TDEM01<br>← ♡ ♡ ♡ | + 🗈 🗘 🗸 I                                  | < < > >I | CREATE MATRIX        | ITEMS UPDATE M  | ATRIX ITEMS |                                 | 🗅 NOTES           | ACTIVITIES           | FILES CU       | STOMIZATION  | TOOLS •       |
| Receivables              |                                     | TDEM01 - TDEM01<br>TDEM01<br>NT PRICE/COST | P S      | UNTS DESCRIP         | TION CONFIGURAT | ION ITEM C  | REATION UPDATE                  | SETTINGS          | MATRIX ITEM          | <b>IS</b> KENS | IUM COMMERCE |               |
| Purchases                | Update Only Selected Items          |                                            |          |                      |                 |             |                                 |                   |                      | _              |              | - Î           |
| Inventory                | 🖹 🖗 🗋 🗌 Inventory ID                | Description                                |          | Default<br>Warehouse | AMCTOBAT Colors | AMBATWOOD   | Item Class                      | Tax Category      |                      | MSRP           | Last Cost    | Default I     |
| inventory                | > O D D TDEM01-BLA                  | TDEM01-Black                               |          | RETAIL               | Black Paint     | Ash         | ALLOTHER                        | EXEMPT            |                      | 0.00           | 0.00         | 1             |
|                          | C D D TDEM01-BLU                    | TDEM01-Blue                                |          | RETAIL               | Blue Paint      | Maple       | ALLOTHER                        | EXEMPT            |                      | 0.00           | 0.00         | 1:            |
| Dashboards               | D      TDEM01-GOL                   | TDEM01-Gold                                |          | RETAIL               | Gold Paint      | Ash         | ALLOTHER                        | EXEMPT            |                      | 0.00           | 0.00         | 1             |
| Commerce<br>Connector    |                                     |                                            |          |                      |                 |             |                                 |                   |                      |                |              |               |
| More Items               | <u>.</u>                            |                                            |          |                      |                 |             |                                 |                   |                      |                | < < >        | <b>.</b><br>Э |

### Matrix items

- You must enable the child items to SellerCloud Connector.
- Click on the child item and the new screen will be auto populated.

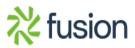

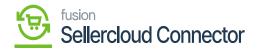

| ٩                                   | Search                                                                | ৎ গু                                                     |              |                                                                       |                |               | Ri<br>Pr   | evision Two Products volucts volucts Wholesale | 11/14/2023<br>8:58 PM | 🧿 💄 admin a      | admin 🗸 |
|-------------------------------------|-----------------------------------------------------------------------|----------------------------------------------------------|--------------|-----------------------------------------------------------------------|----------------|---------------|------------|------------------------------------------------|-----------------------|------------------|---------|
| Banking<br>Organization<br>Payables | Template Items<br>TDEM01<br>← € ඕ                                     | v + © 0 ·                                                | IK K 3       | > >I CREAT                                                            | E MATRIX ITEMS | UPDATE MATRIX | KITEMS ··· | □ NOTES                                        | ACTIVITIES FIL        | ES CUSTOMIZATION | TOOLS - |
| Receivables                         | Template ID:<br>Description:<br>GENERAL FULI                          | TDEM01 - TDEM01<br>TDEM01<br>FILLMENT PRICE/COST         | ۶<br>VENDORS | Stock Item                                                            | DESCRIPTION    | CONFIGURATION | ITEM CREA  | TION UPDATE SETTINGS                           | MATRIX ITEMS          | KENSIUM COMMERCI | E       |
| Purchases                           | PRICE MANAGEMEN<br>Price Class:<br>Price Workgroup:<br>Price Manager: | ιτ                                                       | р<br>р<br>р  | STANDARD COST<br>Pending Cost:<br>Pending Cost Date:<br>Current Cost: | 0.00           |               |            |                                                |                       |                  |         |
| Commerce<br>Connector               | Min. Markup %:<br>Markup %:<br>MSRP:<br>Default Price:                | Subject to Commission 0.000000 0.000000 0.00 10.00 10.00 |              | Effective Date:<br>Last Cost:                                         | 0.00           |               |            |                                                |                       |                  |         |
| Sellercloud<br>Connector            |                                                                       |                                                          |              |                                                                       |                |               |            |                                                |                       |                  |         |
| More Items                          | oduct is in trial mode. (                                             | Only two concurrent users are                            | allowed.     |                                                                       |                |               |            |                                                |                       | ACI              | TIVATE  |

#### **Default Price**

- Enter the price in [Default Price] and click on [Kensium Commerce].
- You will be redirected to a new screen.
- You must enable the check box for **[Enable Kensium Commerce Framework]** and then enable the check box for **[Connector Type]** and select the **[product type]** from the drop-down menu:
  - MAIN SKU
  - SHADOW SKU
- Click on [Save].
- Similarly, you need to add **[Default price]** for the remaining two child's items and map with Kensium Commerce.

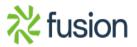

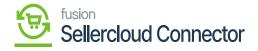

| acumaticaden                     | no.kensiumsolutions.com/KSCP          | -S23R1QA/(W(10011)   | )/pages/in/in2025 | 00.aspx?t | timeStamp=3c106     | 3b6917e52d61        | 5057854687           | 220634AD6078     | PopupPanel=  | On&Inventor      | yCD=TDEM01    | -Bla    | Q                                  |
|----------------------------------|---------------------------------------|----------------------|-------------------|-----------|---------------------|---------------------|----------------------|------------------|--------------|------------------|---------------|---------|------------------------------------|
| Stock Items<br>TDEM01-Bla - TDEM | M01-Black                             |                      |                   |           |                     |                     |                      |                  | INOTES       | ACTIVITIES FILES | CUSTOMIZATION | TOOLS . | S<br>Ban Salas<br>Prices           |
| Inventory ID:                    | TDEM01-BLA - TDEM01-Black             | Product Workgroup:   |                   | Q         | SELLER CLOUD CONFIG | URATION             |                      |                  |              |                  |               | ^       | Contractor<br>Process              |
| Item Status:                     | Active v                              | Product Manager.     |                   | Q         | DropShip Mode:      |                     | ~                    |                  |              |                  |               |         | _                                  |
| Description:                     | TDEM01-Black                          |                      |                   |           |                     | Sync Open PO Qty    | to SellerCloud PO W  | arehouse         |              |                  |               |         | E                                  |
|                                  |                                       |                      |                   |           |                     | Allow Pre-Order on  | SellerCloud          |                  |              |                  |               |         | Summery                            |
|                                  |                                       |                      |                   |           |                     | Override Safety Sto | ck value for Product |                  |              |                  |               |         | =5                                 |
| GENERAL PRICE/C                  | COST WAREHOUSES VENDORS               | ATTRIBUTES PACKAGING | CROSS-REFERENCE   | RELATED I | TEMS REPLENISHMEN   | T DEFERRAL          | GL ACCOUNTS          | RESTRICTION GROU | PS DESCRIPTI | DN KENSIUM CO    | OMMERCE       |         | President<br>Allocation<br>Details |
|                                  | 0/23/2023 3:24:33 AM                  |                      |                   |           |                     |                     |                      |                  |              |                  |               |         | D                                  |
| Description (Short):             |                                       |                      |                   |           | 6                   |                     |                      |                  |              |                  |               |         | Transaction<br>History             |
| Meta Title:                      |                                       |                      |                   |           |                     |                     |                      |                  |              |                  |               |         | Dead Block                         |
| Meta Description:                |                                       |                      |                   |           |                     |                     |                      |                  |              |                  |               |         |                                    |
| Meta Keywords:                   |                                       |                      |                   |           |                     |                     |                      |                  |              |                  |               |         |                                    |
| Alternate Search                 |                                       |                      |                   |           |                     |                     |                      |                  |              |                  |               |         |                                    |
| URL Key:                         |                                       |                      |                   |           |                     |                     |                      |                  |              |                  |               |         |                                    |
| 0                                | Create Permanent Redirect for old URL |                      |                   |           |                     |                     |                      |                  |              |                  |               |         |                                    |
| SITE CONFIGURATIONS              |                                       |                      |                   |           |                     |                     |                      |                  |              |                  |               |         |                                    |
| <b>2</b>                         | Er ble Kensium Commerce Framework     |                      |                   |           |                     |                     |                      |                  |              |                  |               |         |                                    |
| O H M                            |                                       |                      |                   |           |                     |                     |                      |                  |              |                  |               |         |                                    |
| B B D Config                     | Conne Comm Entity MAIN SKU            | BierCloud Produt     |                   |           |                     |                     |                      |                  |              |                  |               |         |                                    |
| ID .                             | type Refere SHADOW                    | mittion              |                   |           |                     |                     |                      |                  |              |                  |               |         |                                    |
| < 0 D SC2                        | Z KNS TDE                             | ¥.                   |                   |           |                     |                     |                      |                  |              |                  |               |         |                                    |
|                                  |                                       |                      |                   |           |                     |                     |                      |                  |              |                  |               |         |                                    |
|                                  |                                       |                      |                   |           |                     |                     |                      |                  |              |                  |               |         |                                    |
|                                  |                                       |                      |                   |           |                     |                     |                      |                  |              |                  |               |         |                                    |
|                                  |                                       |                      |                   |           |                     |                     |                      |                  |              |                  |               |         |                                    |
|                                  |                                       |                      |                   |           |                     |                     |                      |                  |              |                  |               |         | <                                  |

Select the Product Type

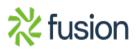

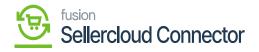

| Item Status:                                                                                                    | Active ~                                              |                | Product Manage                                                                                                    | er:             |               | Q             |               |             |           |                                     | PIIO          |
|----------------------------------------------------------------------------------------------------|-------------------------------------------------------|----------------|----------------------------------------------------------------------------------------------------|-----------------|---------------|---------------|---------------|-------------|-----------|-------------------------------------|---------------|
| Description:                                                                                                    | TDEM01-Blue                                           |                |                                                                                                    |                 |               |               |               |             |           |                                     | Inven         |
| ELLER CLOUD CON                                                                                                    | FIGURATION                                            |                |                                                                                                    |                 |               |               |               |             |           |                                     | Ξ             |
| DropShip Mode:                                                                                                    |                                                       |                | ~                                                                                                    |                 |               |               |               |             |           |                                     | Inver         |
|                                                                                                    | Sync Open PO Qty to S                                 | SellerCloud P  | O Warehouse                                                                                                    |                 |               |               |               |             |           |                                     | De            |
|                                                                                                    | Allow Pre-Order on Sell                               | llerCloud      |                                                                                                    |                 |               |               |               |             |           |                                     | [             |
|                                                                                                    | Override Safety Stock v                               | value for Proc | duct                                                                                                    |                 |               |               |               |             |           |                                     | Inve<br>Trans |
| ENERAL PRICE                                                                                                    | E/COST WAREHOUSES                                     | VENDOR         | RS ATTRIBUTES F                                                                                                    | PACKAGING CROSS | REFERENCE REL | LATED ITEMS   | REPLENISHMENT | DEFERRAL GI | LACCOUNTS | 2                                   | H             |
|                                                                                                    |                                                       |                | STANDARD COST -                                                                                                    |                 | REFERENCE REL | LATED ITEMS F | REPLENISHMENT | DEFERRAL GI | LACCOUNTS | 2<br>Restriction Gro<br>Description | ne:           |
| RICE MANAGEMENT<br>Price Class:                                                                                     |                                                       | VENDOF<br>م    | STANDARD COST -                                                                                                    | 0.00            | REFERENCE REL | LATED ITEMS F | REPLENISHMENT | DEFERRAL GI | LACCOUNTS | ¥<br>Restriction Gro                | His<br>oup:   |
| RICE MANAGEMENT<br>Price Class:<br>Price Workgroup:                                                                 |                                                       | Q              | STANDARD COST                                                                                                    |                 | REFERENCE REL | LATED ITEMS F | EPLENISHMENT  | DEFERRAL GL | LACCOUNTS | 2<br>Restriction Gro<br>Description | His<br>oup:   |
| RICE MANAGEMENT<br>Price Class:<br>Price Workgroup:<br>Price Manager:                                               |                                                       | م<br>م         | STANDARD COST                                                                                                    | 0.00            | REFERENCE REL | LATED ITEMS F | EPLENISHMENT  | DEFERRAL GI | LACCOUNTS | 2<br>Restriction Gro<br>Description | nups          |
| RICE MANAGEMENT<br>Price Class:<br>Price Workgroup:<br>Price Manager:                                               | []                                                    | م<br>م         | STANDARD COST                                                                                                    | 0.00            | REFERENCE REL | LATED ITEMS F | EPLENISHMENT  | DEFERRAL GI | LACCOUNTS | 2<br>Restriction Gro<br>Description | His<br>oup:   |
| RICE MANAGEMENT<br>Price Class:<br>Price Workgroup:<br>Price Manager:<br>(<br>Min. Markup %:                        | Subject to Commission                                 | م<br>م         | STANDARD COST —<br>Pending Cost:<br>Pending Cost Date:<br>Current Cost.<br>Effective Date:                                           | 0.00            | REFERENCE REL | LATED ITEMS F | EPLENISHMENT  | DEFERRAL GI | LACCOUNTS | 2<br>Restriction Gro<br>Description | His<br>oup:   |
| RICE MANAGEMENT<br>Price Class:<br>Price Workgroup:<br>Price Manager:<br>(<br>Min. Markup %:<br>Markup %:           | Subject to Commission<br>0.000000<br>0.000000<br>0.00 | م<br>م         | STANDARD COST —<br>Pending Cost:<br>Pending Cost Date:<br>Current Cost:<br>Effective Date:<br>Last Cost:<br>COST STATISTICS —        | 0.00            | REFERENCE REL | LATED ITEMS F | EPLENISHMENT  | DEFERRAL GI | LACCOUNTS | 2<br>Restriction Gro<br>Description | His<br>oup:   |
| PRICE MANAGEMENT<br>Price Class:<br>Price Workgroup:<br>Price Manager:                                              | Subject to Commission     0.000000     0.000000       | م<br>م         | STANDARD COST —<br>Pending Cost:<br>Pending Cost Date:<br>Current Cost:<br>Effective Date:<br>Last Cost:<br>Last Cost:<br>Last Cost: | 0.00            | REFERENCE REL | LATED ITEMS F | EPLENISHMENT  | DEFERRAL GI | LACCOUNTS | 2<br>Restriction Gro<br>Description | His<br>oup:   |
| PRICE MANAGEMENT<br>Price Class:<br>Price Workgroup:<br>Price Manager:<br>(<br>Min. Markup %:<br>Markup %:<br>MSRP: | Subject to Commission<br>0.000000<br>0.000000<br>0.00 | م<br>م         | STANDARD COST —<br>Pending Cost:<br>Pending Cost Date:<br>Current Cost:<br>Effective Date:<br>Last Cost:<br>COST STATISTICS —        | 0.00            | REFERENCE REL | LATED ITEMS F | EPLENISHMENT  | DEFERRAL GI | LACCOUNTS | 2<br>Restriction Gro<br>Description | His<br>oup:   |

2<sup>nd</sup> child item

| ventory ID:  | TDEM01-GOL - TDEM01-  | Gold ,0 | Product Workg      | 100110    |                 | Q       | SELLE  | R CLOUD CONFIG | IRATION            |            |                    | ^         | Rem V  |
|--------------|-----------------------|---------|--------------------|-----------|-----------------|---------|--------|----------------|--------------------|------------|--------------------|-----------|--------|
| m Status:    | Active v              | G010 ,0 | Product Workg      |           |                 | ر<br>م  |        | Ship Mode:     |                    | ~          | 1                  |           | Pri    |
| escription:  | TDEM01-Gold           |         | T TOUDLE Maria     | por       |                 | ~       | brop   |                | Sync Open PO Qty   |            |                    |           |        |
| scription.   | TDEMUT-GOID           |         |                    |           |                 |         |        |                | Allow Pre-Order on |            |                    |           | Inve   |
|              |                       |         |                    |           |                 |         |        |                | Override Safety St |            |                    |           |        |
|              |                       |         |                    |           |                 |         |        |                |                    |            |                    |           | E      |
| IERAL PRIC   | E/COST WAREHOUSES     | VENDORS | ATTRIBUTES         | PACKAGING | CROSS-REFERENCE | RELATED | DITEMS | REPLENISHMEN   | IT DEFERRAL        | GLACCOUNTS | RESTRICTION GROUPS | -\$2<br>- | Alle   |
| E MANAGEMEN  | π                     |         | STANDARD COST -    |           |                 |         |        |                |                    |            |                    | Descrip   |        |
| ce Class:    |                       | 0       | Pending Cost:      | 0.00      |                 |         |        |                |                    |            |                    | Kensiu    | um Con |
| e Workgroup: |                       | ,<br>Q  | Pending Cost Date: |           |                 |         |        |                |                    |            |                    |           | Tran   |
| e Manager:   |                       | ο,      | Current Cost:      | 0.00      |                 |         |        |                |                    |            |                    |           |        |
|              | Subject to Commission |         | Effective Date:    |           |                 |         |        |                |                    |            |                    |           | Dea    |
| n. Markup %: | 0.000000              |         | Last Cost:         | 0.00      |                 |         |        |                |                    |            |                    |           |        |
| rkup %:      | 0.000000              |         | COST STATISTICS .  |           |                 |         |        |                |                    |            |                    |           |        |
| RP:          | 0.00                  |         | Last Cost:         | 0.0       | 0               |         |        |                |                    |            |                    |           |        |
| ault Price:  | 10.00                 |         | Average Cost:      | 0.0       | 0               |         |        |                |                    |            |                    |           |        |
|              |                       |         | Min. Cost:         | 0.0       | 0               |         |        |                |                    |            |                    |           |        |
|              |                       |         | Max. Cost:         | 0.0       | 0               |         |        |                |                    |            |                    |           |        |
|              |                       |         |                    |           |                 |         |        |                |                    |            |                    |           |        |
|              |                       |         |                    |           |                 |         |        |                |                    |            |                    |           |        |
|              |                       |         |                    |           |                 |         |        |                |                    |            |                    |           |        |
|              |                       |         |                    |           |                 |         |        |                |                    |            |                    |           |        |

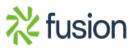

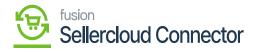

# 3rd child item

 $\checkmark$  • You must configure this child's items with parent item.

|   | Search                  |             |                | <mark>م</mark> |                       |                                    |                             | Revision Two Products<br>Products Wholesale | 11/14/2023<br>9:19 PM |       | 0    | 💄 admi    | n admin 🗸 |
|---|-------------------------|-------------|----------------|----------------|-----------------------|------------------------------------|-----------------------------|---------------------------------------------|-----------------------|-------|------|-----------|-----------|
|   | Template Iter<br>TDEM01 |             |                |                |                       |                                    |                             | NOTES                                       | ACTIVITIES            | FILES | CUST | OMIZATION | TOOLS .   |
|   | < ₽                     | 8           | v + 1          |                | ~ I< < >              | CREATE MATRIX ITE                  | MS UPDATE MATRIX ITEMS ···· |                                             |                       |       |      |           |           |
|   | Last Mod                | ified On:   | 10/23/2023 3:2 | 26:20 AM       |                       |                                    |                             |                                             |                       |       |      |           |           |
|   | Descriptio              | on (Short): |                |                |                       |                                    |                             |                                             |                       |       |      |           |           |
|   |                         |             |                |                |                       |                                    |                             | <br>6                                       |                       |       |      |           |           |
|   | Meta Title              | E           |                |                |                       |                                    |                             |                                             |                       |       |      |           |           |
|   | Meta Des                | cription:   |                |                |                       |                                    |                             |                                             |                       |       |      |           |           |
|   |                         |             |                |                |                       |                                    |                             |                                             |                       |       |      |           |           |
| • |                         |             |                |                |                       |                                    |                             | <br>¢                                       |                       |       |      |           |           |
|   | Meta Key<br>Alternate   |             |                |                |                       |                                    |                             |                                             |                       |       |      |           |           |
|   | URL Key:                |             |                |                |                       |                                    |                             |                                             |                       |       |      |           |           |
|   |                         |             | Create Perm    | anent Redir    | ect for old URL       |                                    |                             |                                             |                       |       |      |           |           |
|   | SITE ASSO               | CIATION .   |                |                |                       |                                    |                             | -                                           |                       |       |      |           |           |
|   |                         |             | Enable Kens    | ium Comme      | erce Framework        |                                    |                             |                                             |                       |       |      |           |           |
|   | Ċ                       | ⊢ X         |                |                |                       |                                    |                             |                                             |                       |       |      |           |           |
|   | B 6 D                   | ConfigS     | ite ID         | Activ          | Connector type        | Commerce ReferenceID               |                             |                                             |                       |       |      |           |           |
|   |                         | SC23P       |                |                | KNSellerCloud KNSelle |                                    |                             |                                             |                       |       |      |           |           |
|   |                         | SC23R       |                |                | KNSellerCloud KNSelle |                                    | 1                           |                                             |                       |       |      |           |           |
|   |                         | SC23R       | 1              | Ø              | KNSellerCloud.KNSelle | TDEM01                             |                             |                                             |                       |       |      |           |           |
|   |                         |             |                |                |                       |                                    |                             |                                             |                       |       |      |           |           |
|   |                         |             |                |                |                       |                                    |                             |                                             |                       |       |      |           |           |
|   |                         |             |                |                |                       | $ \langle \langle \rangle \rangle$ |                             |                                             |                       |       |      |           |           |

Enable the Check box for parent item

• To activate the connector, navigate to Commerce Connector and click on **[Template Items]**, then a new screen will appear click on **[Process Messages]** then a successful message will pop-up on the screen.

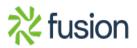

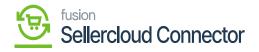

| ٩                      | Search Q                     |                     |                      |                 |                  | Revision Two Products<br>Products Wholesale | • | 11/14/2023<br>9:28 PM | ~ | 0   | 💄 admin    | admin 🗸                     |
|------------------------|------------------------------|---------------------|----------------------|-----------------|------------------|---------------------------------------------|---|-----------------------|---|-----|------------|-----------------------------|
| Finance                | Template Items               |                     |                      |                 |                  |                                             |   |                       |   | CUS | TOMIZATION | TOOLS .                     |
| S<br>Banking           | ం PROCESS MESSAGES లి - H 🗷  |                     |                      |                 |                  |                                             |   |                       |   |     |            |                             |
| Payables               | Message     Process Messages | Processing          |                      |                 |                  |                                             |   |                       |   |     |            |                             |
| Receivables            |                              | Processing complete | ed, 00:00:58 Elapsed |                 |                  |                                             |   |                       |   |     |            |                             |
| Sales Orders           |                              | 1<br>Processed ∽    | 0<br>Errors 🗸        | 0<br>Warnings 🗸 | 0<br>Remaining 🗸 | 1<br>Total 🗸                                |   |                       |   |     |            |                             |
| Purchases              |                              |                     |                      | CLOSE           |                  |                                             |   |                       |   |     |            |                             |
| Inventory              |                              |                     |                      |                 |                  |                                             |   |                       |   |     |            |                             |
| Dashboards             |                              |                     |                      |                 |                  |                                             |   |                       |   |     |            |                             |
| Ç<br>Connector         |                              |                     |                      |                 |                  |                                             |   |                       |   |     |            |                             |
| Selectord<br>Connector |                              |                     |                      |                 |                  |                                             |   |                       |   |     |            |                             |
| Hore Items             |                              |                     |                      |                 |                  |                                             |   |                       |   |     |            |                             |
| >                      |                              |                     |                      |                 |                  |                                             |   |                       |   |     | 1< <       | $\rightarrow$ $\rightarrow$ |

## **Processing Completed**

• You need to navigate to [logs] screen and check for [Template Item] Sync.

| 🗅 Acumatica                    | Search                 | د ک                 |                                                                                      |                 | Revision Two Products V 10/23/2023 V C                            | ) 🚨 admin admin 🗸   |
|--------------------------------|------------------------|---------------------|--------------------------------------------------------------------------------------|-----------------|-------------------------------------------------------------------|---------------------|
| Favorites                      | Logs                   |                     |                                                                                      |                 |                                                                   | CUSTOMIZATION TOOLS |
| Data Views                     | 0 10 10                | x                   |                                                                                      |                 |                                                                   |                     |
| Haterial Requirem              | Action Type:<br>Level: |                     | From Date:     From Time:     To Date:     To Time:                                  | -               |                                                                   |                     |
| Time and Expenses              | Message:               |                     |                                                                                      |                 |                                                                   |                     |
| Finance                        | B D Level              | Action Type         | Message                                                                              | Endpoint Un     | Description                                                       | Login User          |
|                                | ERROR                  | Inventory Sync      | ['WarehouseID':609, 'ProductID': 'TDEM01-Gol', 'PhysicalQty'                         | KN CF.50.80     | Physical Inventory Sync failed.("Message": "Physical City should  | admin               |
| Banking                        | R D INFO               | Template item Sync  | ['Metadata':]]."FileContents':'UGFyZ\\50UHJvZHVjdElECVB                              | KN.CF.52.20     | Template Item(s) updated successfully in Commerce. Please fin     | admin               |
|                                | R D NFO                | Custom Product Sync | (Metadose Contest and Sector Contest                                                 | I KN CF.50.10   | Custom Product(s) failed ("Message": "There is no products in th  | admin               |
| Payables                       | 0 D INFO               | Product Sync        | ("Proc<br>8yb2R1Y3RJRAIDT0xPUI8wMQIDT0xPUI8wMQ0                                      | KN:CF.50.10     | Product Custom Column Synced successfully in Commerce             | admin               |
|                                | 0 D INFO               | Product Sync        | [prod KVERFTTAxCVRERU0wMS1CbGEJQmxhY2xgU g<br>GfabriQJQXNoDQpUREVNMDEJVERFTTAxLUd    | KN.CF.50.10     | Product Update Synced successfully in Commerce                    | admin               |
| Receivables                    | 0 D INFO               | Product Sync        | ("com<br>vbAHb2skiFBhaWS0CLFzaA(KVERFTTAsCVRE T<br>RUIWASICHIUGans1258QYWudAINYXDs20 | KNICF.50.10     | Product(s) created/updated successfully in Commerce.              | admin               |
|                                | 0 D INFO               | Product Sync        | ("Prot 0K", "Format":0)                                                              | C KNICE50.10    | Product Custom Column Synced successfully in Commerce             | admin               |
| Sales Orders                   | 0 D INFO               | Product Sync        | ["productID":"TDEM01-Gol","productName":"TDEM01-Gold","s                             | KN CF.50.10     | Product Update Synced successfully in Commerce                    | admin               |
|                                | 0 D INFO               | Product Sync        | ['companyId':516,'productName':'TDEM01-Gold','productSki                             | U., KNICF.50.10 | Product(s) created/updated successfully in Commerce.              | admin               |
| Purchases                      | 0 D ERROR              | Inventory Sync      | {WarehouseID':609, "ProductID': "TDEM01-Blu", "PhysicalQty"                          | KN CF 50 80     | Physical Inventory Sync failed.("Message": "Physical Cty should   | admin               |
|                                | B D ERROR              | Inventory Sync      | ('WarehouseID':609, 'ProductID': 'TDEM01-Bia', 'PhysicalQty'                         | KN:CF.50.80     | Physical Inventory Sync failed. ['Message': 'Physical City should | admin               |
| Inventory                      | B D NFO                | Custom Product Sync | ["Metadata": ["CompanyID":518,"CreateProduct/DoesntExist":1                          | kN/CF.50.10     | Custom Product(s) failed. ("Message": "There is no products in th | admin               |
|                                | 6 D INFO               | Product Sync        | { ProductiD': "TDEM01-Bia", "CustomColumns" [["ColumnName                            | KN CF.50.10     | Product Custom Column Synced successfully in Commerce             | admin               |
| Dashboards                     | 0 D INFO               | Product Sync        | ["productiD":"TDEM01-Bia","productName":"TDEM01-Black","                             | KN:CF.50.10     | Product Update Synced successfully in Commerce                    | admin               |
|                                | 0 D INFO               | Product Sync        | ['companyid':518, 'productName': 'TDEM01-Black', 'productSk                          | KN CF 50.10     | Product(s) created/updated successfully in Commerce.              | admin               |
| Commerce Connec                | 8 D INFO               | Product Sync        | ["ProductID": "TDEM01-Biu", "CustomColumns" [["ColumnName                            | KN:CF.50.10     | Product Custom Column Synced successfully in Commerce             | admin               |
| Sellercloud Connec             | 8 D INFO               | Product Sync        | ["productID": "TDEM01-Biu", "productName": "TDEM01-Biue", "si                        | KNICF.50.10     | Product Update Synced successfully in Commerce                    | admin               |
| · Selercioud Connec            | 8 D INFO               | Product Sync        | [companyld":516,"productName":"TDEM01-Blue","productSKI                              | KNICF.50.10     | Product(s) created/updated successfully in Commerce.              | admin               |
|                                | 0 D INFO               | BearrerToken        | RefreshToken                                                                         | KNCF4010        | Token Generated succesfully for the connector :SC23R1             | admin               |
| More Items                     | 4                      |                     |                                                                                      |                 |                                                                   |                     |
| <                              |                        |                     |                                                                                      |                 |                                                                   | K < > >             |
| • Your product is in trial mod | Only two concurrent up | ter an allowed      |                                                                                      |                 |                                                                   | ACTIVATE            |

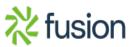

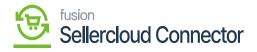

Template Item Sync

 $\checkmark$  • Click on the INFO of Template Item Sync a new screen will pop-up with the child items.

| Acumatica          | Search                 | ৎ ৩                 |                         |                               |                      |                         |               | Revision Two Products<br>Products Wholesale | 10/23/2023<br>3:28 AM ~ 0     | ) 🚨 adm      | nin admin 🕚 |
|--------------------|------------------------|---------------------|-------------------------|-------------------------------|----------------------|-------------------------|---------------|---------------------------------------------|-------------------------------|--------------|-------------|
| Favorites          | Logs                   |                     |                         |                               |                      |                         |               |                                             |                               | CUSTOMIZATIO | N TOOLS     |
| Data Views         | 0 = 0 +                | · 🛛 ···             |                         |                               |                      |                         |               |                                             |                               |              |             |
| Material Requirem  | Action Type:<br>Level: |                     | From Date:     To Date: |                               | rom Time:<br>o Time: | v<br>v                  |               |                                             |                               |              |             |
| Time and Expenses  | Message                |                     |                         | Files                         |                      |                         | ×             |                                             |                               |              |             |
| Finance            | B 0 D Level            | Action Type         | Message                 | Select the file.              |                      |                         | Browse Upload | ecription                                   |                               | Login User   |             |
|                    | D ERROR                | Inventory Sync      | ('WarehouseID':60       | C ± ADD LINK                  | REMOVE LINK          | UPLOAD USING MOBILE APP |               | hysical Inventory Sync failed.("Me          | ssage":"Physical Qty should . | admin        |             |
| S Banking          | > B D INFO             | Template Item Sync  | ('Metadata':(),'File    | E Flip name                   | Comment              | Last Date               | Edit URL      | emplate item(s) updated successf            | ully in Commerce. Please fn   | admin        |             |
|                    | B D INFO               | Custom Product Sync | ('Metadata':('Com       | > 23/2023 3:27:08 AM bd       |                      | 10/23/2023              | Edt           | ustom Product(s) failed. ("Message          | "There is no products in th.  | . admin      |             |
| Payables           | 0 D INFO               | Product Sync        | ("ProductID":"TDE       |                               |                      |                         |               | roduct Custom Column Synoed su              | coessfully in Commerce        | admin        |             |
|                    | 6 D INFO               | Product Sync        | {'productID':"TDE?      |                               | •                    |                         |               | oduct Update Synced successful              | ly in Commerce                | admin        |             |
| Receivables        | 0 D INFO               | Product Sync        | ('companyld':515,'      |                               |                      |                         |               | roduct(s) created/updated succes            | sfully in Commerce.           | admin        |             |
|                    | 0 D INFO               | Product Sync        | ("ProductiD":"TDE       |                               |                      |                         |               | roduct Custom Column Synced su              | coessfully in Commerce        | admin        |             |
| Sales Orders       | 0 D INFO               | Product Sync        | {"productID":"TDE!      |                               |                      |                         |               | roduct Update Synced successful             | ly in Commerce                | admin        |             |
|                    | B D INFO               | Product Sync        | ('companyld':516;'      |                               |                      |                         |               | roduct(s) created/updated success           | sfully in Commerce.           | admin        |             |
| Purchases          | B D ERROR              | Inventory Sync      | ('WarehouseID':60       |                               |                      |                         |               | hysical Inventory Sync failed.("Me          | ssage":"Physical Qty should . | admin        |             |
|                    | 0 D ERROR              | Inventory Sync      | ('WarehouseID':60       |                               |                      |                         |               | hysical Inventory Sync failed.("Me          | ssage":"Physical Qty should . | admin        |             |
| Inventory          | B D INFO               | Custom Product Sync | ('Metadata':('Com       |                               |                      |                         |               | ustom Product(s) failed.('Message           | "There is no products in th.  | admin        |             |
|                    | B D INFO               | Product Sync        | ("ProductiD":"TDE       |                               |                      |                         |               | roduct Custom Column Synced su              | coessfully in Commerce        | admin        |             |
| Dashboards         | 0 D INFO               | Product Sync        | ('productiO':"TDE?      |                               |                      |                         |               | roduct Update Synced successful             | ly in Commerce                | admin        |             |
|                    | B D INFO               | Product Sync        | ('companyld':516,'      |                               |                      |                         |               | roduct(s) created/updated success           | sfully in Commerce.           | admin        |             |
| Commerce Connec    | 0 D INFO               | Product Sync        | ("ProductID":"TDEI      |                               |                      | ww.rw                   |               | roduct Custom Column Synoed su              | coessfully in Commerce        | admin        |             |
| Sellercloud Connec | 0 D INFO               | Product Sync        | ("productiO":"TDEN      | 01-Blu", "productName": "TDEM | 01-Blue","sh KN.CF   | 50.10                   |               | Product Update Synced successful            | y in Commerce                 | admin        |             |
| Selercioud Conhec  | 0 D INFO               | Product Sync        | ("companyid":516,"      | productName":"TDEM01-Blue";   | productSkU KN.CF     | 50.10                   |               | Product(s) created/updated success          | sfully in Commerce.           | admin        |             |
|                    | 0 D INFO               | BearrerToken        | RefreshToken            |                               | KNOF                 | 4010                    |               | Token Generated succesfully for the         | connector :SC23R1             | admin        |             |
| More Items         | 4                      |                     |                         |                               |                      |                         |               |                                             |                               |              |             |
|                    |                        |                     |                         |                               |                      |                         |               |                                             |                               |              | >           |

### Files Screen

• Click on populated file you will be redirected to a new screen with Parent and child items.

Child items with Parent ID

- To view the Child items in SellerCloud Connector follow the below screenshots.
- You need to navigate to SellerCloud Connector and search for [Tdemo1].

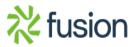

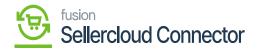

|      | D Tdemo1                   |            | I                          |           |                       |          | ٥               | ×          |
|------|----------------------------|------------|----------------------------|-----------|-----------------------|----------|-----------------|------------|
| INVE | NTORY                      | (VIEW ALL) | CATALOG                    | (VIEW ALL | ORDERS                | VIEW ALL | PURCHASE ORDERS | (VIEW ALL) |
| ۵    | TDEM01-Bla<br>TDEM01-Black |            | TDEM01                     |           | *                     |          | **              |            |
| ۵    | TDEM01-Blu<br>TDEM01-Blue  |            | TDEM01-Bla<br>TDEM01-Black |           | No records to display |          | No records to c | lisplay    |
| ۵    | TDEM01-Gol<br>TDEM01-Gold  |            | TDEM01-Blu<br>TDEM01-Blue  |           |                       |          |                 |            |
|      |                            |            | TDEM01-Gol<br>TDEM01-Gold  |           |                       |          |                 |            |
|      |                            |            |                            |           |                       |          |                 |            |
|      |                            |            |                            |           |                       |          |                 |            |
|      |                            |            |                            |           |                       |          |                 |            |

### search for parent item

• Click on [TDEMO1].

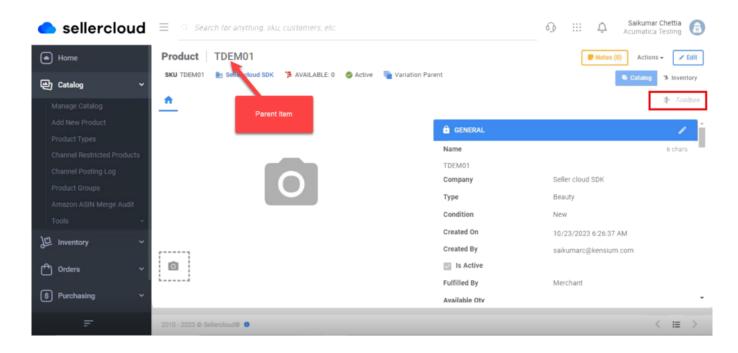

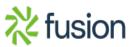

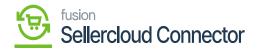

### Parent item

Search for [variations] in the search bar

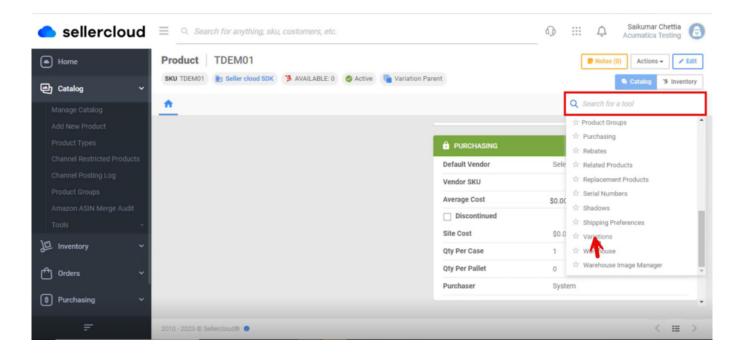

### Search for variations

• Search for Variations in **[Catalog]** and click on **[Variations]** a new screen will appear where you can see parent with child items.

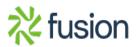

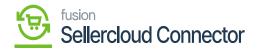

| lercloud                          | Q. Search for anything, sku, customers, etc.                                | Q       | ::: | Û | Saikumar Chettia 🕢             |
|-----------------------------------|-----------------------------------------------------------------------------|---------|-----|---|--------------------------------|
| Home                              | Product TDEM01                                                              |         |     |   | ✓ Edit                         |
| ④ Catalog ~                       | SKU TDEM01 膭 Seller cloud SDK 🎏 AVAILABLE: 0 🥝 Active 🦷 Variation Parent    |         |     |   | Catalog 3 Inventory            |
| Manage Catalog<br>Add New Product | ★ Variations ×                                                              |         |     | _ | Toolbox                        |
| Product Types                     | VARIATION PRODUCTS                                                          | s       |     |   |                                |
| Channel Restricted Products       | PRODUCT ID COLOR_01 COLOR_02 AVAILABLE QTY      TDEM01-Gol Gold Paint Ash 0 |         |     |   |                                |
| Channel Posting Log               | TDEM01-Gol Gold Paint Ash 0                                                 |         |     |   |                                |
| Product Groups                    | TDEM01-Blu Blue Paint Maple 0 No records to                                 | display |     |   |                                |
| Amazon ASIN Merge Audit           | * Primary Dimension                                                         |         |     |   |                                |
| Tools ~                           |                                                                             |         |     |   |                                |
| 년 Inventory ~                     |                                                                             |         |     |   |                                |
| f Orders ~                        |                                                                             |         |     |   |                                |
| Purchasing ~                      |                                                                             |         |     |   |                                |
| https://sg.delta.sellercloud.com  | 2010 - 2023 © Sellercloud® 0                                                |         |     |   | $\langle \blacksquare \rangle$ |

Parent and child items

- If you want the Acumatica Schema field to be updated with Custom Mapping Field.
- You need to get the [Custom mapping] Field from SellerCloud Connector.
- Navigate to the SellerCloud Connector App.

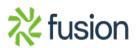

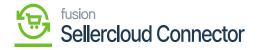

| 📥 sellerclou                  | Search for anything, sku, customers, etc.                         |                                         | ikumar Chettia 👩 |
|-------------------------------|-------------------------------------------------------------------|-----------------------------------------|------------------|
| Home                          | Dashboard                                                         |                                         | \$               |
| 🕑 Catalog                     | NEW ORDERS Show grand totals : SHIPPED ORDERS Show grand totals : | PURCHASE ORDERS                         | ø                |
| <b>归</b> Inventory            |                                                                   | 120660 Behan                            | TOTAL: \$0.00    |
|                               | 375 0                                                             | 120659 Behan                            | TOTAL: \$0.00    |
| Orders                        | LAST 4 MONTHS                                                     | 120658 Behan                            | TOTAL: \$0.00    |
|                               |                                                                   | 120657 Behan                            | TOTAL: \$0.00    |
| (\$) Purchasing               | · · · · · · · · · · · · · · · · · · ·                             | 120656 Behan                            | TOTAL: \$0.00    |
| <b>—</b>                      |                                                                   | Show all                                |                  |
| 요] Customers<br>단 Queued Jobs | Restlinded                                                        | FBA INBOUND SHIPMENTS                   | ø                |
| Queued Jobs                   |                                                                   | 6658 06-01-2023 01-41-AM Amazon Company | UNITS: 10        |
| (III) Reports                 | MY QUEUED JOBS                                                    | 6657 06-01-2023 01-34-AM Amazon Company | UNITS: 0         |
| (iii) Reports                 | 568956 Export_FBA_Shipment COMPLETED                              | 6656 05-31-2023 07-33-AM Amazon Company | UNITS: 0         |
| Settings                      | 568955 Export_FBA_Shipment COMPLETED                              | 6655 05-30-2023 10-12-AM Amazon Company | UNITS: 5         |
| Settings                      | 568950 Export_FBA_Shipment COMPLETED                              | 6654 05-30-2023 10-00-AM Amazon Company | UNITS: 15        |
|                               | 568949 Export_FBA_Shipment COMPLETED                              | Show all                                |                  |
|                               | 568944 Export_FBA_Shipment COMPLETED                              |                                         |                  |
|                               | 568943 Export_FBA_Shipment COMPLETED                              | SAVED VIEWS ORDERS (0) POs (0)          | CATALOG (0) 🔁    |
|                               | 568937 Export_FBA_Shipment COMPLETED                              |                                         |                  |
|                               | 568936 Export_FBA_Shipment COMPLETED                              |                                         |                  |
|                               | E60021 Event EDA Chinmont COMPLETED                               | <b>☆</b>                                |                  |
| Ŧ                             | 2010 - 2023 © Sellercloud® 🧿                                      |                                         |                  |

• Search for Test in the Global Search Bar and a new page will appear with all the Inventory, Catalog, Orders, and Purchase Orders.

| BUCKET KCF<br>test prod       BUCKET KCF<br>test prod       BUCKET KCF<br>test prod       BUCKET KCF<br>test prod       BUCKET KCF<br>test prod       BUCKET KCF<br>test prod       BUCKET KCF<br>test prod       BUCKET KCF       Bucket KCF       Bucket KCF                                                                                                    | Q test    |                |            |          |      |                  |             |          | \$        | $\times$ |
|----------------------------------------------------------------------------------------------------|-----------|----------------|------------|----------|------|------------------|-------------|----------|-----------|----------|
| Itest prod       Itest prod       Itest prod <td< td=""><td>VENTORY</td><td>(VIEW ALL) CAT</td><td>ALOG</td><td>VIEW ALL</td><td>ORDE</td><td>ERS</td><td>(VIEW ALL)</td><td>PURCHAS</td><td>SE ORDERS</td><td>VIEW ALL</td></td<>                                                                                                    | VENTORY   | (VIEW ALL) CAT | ALOG       | VIEW ALL | ORDE | ERS              | (VIEW ALL)  | PURCHAS  | SE ORDERS | VIEW ALL |
| Image: Series 1301       Image: Series 1307       Image: Series 1307       Image: Se                                                                                                    | 0         | ٥              |            |          | -    | Kevi n           |             | SCS      |           | jhony    |
| TEST LNS<br>test lesn 12345       Image: SH-TITEM02<br>Test Description Update       Image: Office Control<br>Office Control<br>Stefan Salvatore       Image: Office Control<br>Office Control<br>Stefan Salvatore       Image: Office Control<br>Office Control<br>Stefan Salvatore       Image: Office Control<br>Office Control<br>Stefan Salvatore       Image: Office Control<br>Office Control<br>Stefan Salvatore       Image: Office Control<br>Office Control<br>Stefan Salvatore       Image: Office Control<br>Office Control<br>Stefan Salvatore       Image: Office Control<br>Office Control<br>Stefan Salvatore       Image: Office Control<br>Office Control<br>Stefan Salvatore       Image: Office Control<br>Office Control<br>                                                                                                    | 0         |                |            |          |      |                  | Rot shipped | SCS      |           | vimal    |
| TEST PROD<br>Test Product       TESF 1301<br>test 1301       Stef an Salvatore<br>06/07/2023       Processing<br>06/07/2023       Stef an Salvatore<br>06/07/2023       Processing<br>06/07/2023       Stef an Salvatore<br>06/07/2023       Stef an Salvatore<br>Seller cloud SDK09/06/2023       Stef an Salvatore<br>Seller cloud SDK09/06/2023         TEST 1099<br>test 11099       TEST PROD<br>Test Product       Stef an Salvatore<br>Stef an Salvatore<br>Ot/06/2023       Processing<br>Seller cloud SDK09/06/2023       Stef an Salvatore<br>Seller cloud SDK09/06/2023       Stef an Salvatore<br>Seller cloud SDK09/06/2023                                                                                                    | 0         | 6              | SH-TITEM02 | -        | _    |                  |             | SCS      |           | Behan    |
| Image: String string string | 0         | _              |            | -        |      | Stefan Salvatore |             | SCS      |           | Behan    |
| TEST 1108     TEST LNS     60/07/2023     Not shipped       TEST 1109     TEST LNS     60/06/2023     Not shipped       TEST 1109     TEST LNS     Roja S     Processing       TEST 1109     TEST PROD     06/06/2023     Not shipped       TEST 1109     TEST PROD     06/06/2023     Not shipped       TEST 1109     TEST PROD     06/06/2023     Not shipped       TEST 1109     TEST PROD     06/06/2023     Not shipped       TEST 1109     TEST PROD     Stefan Salvatore     Processing       Stefan Salvatore     Processing     120552     Behr       Seller cloud SDK09/06/2023     Not shipped     Seller cloud SDK09/06/2023                                                                                                    | 0         | 0              | test1301   | _        | -    |                  |             | SCS      |           | Behan    |
| TEST 109<br>test 1109 updated     TEST PROD<br>Test Product     TEST PROD<br>Test Product     Roja S<br>06/06/2023     Processing<br>Not shipped     120553     Test<br>Seller cloud SDK09/06/2023       TEST 1099<br>test 11099     TEST PROD<br>Test Product     Image: Stefan Salvatore<br>Stefan Salvatore     Image: Processing<br>Stefan Salvatore     120552     Beha<br>Seller cloud SDK09/06/2023                                                                                                    | TEST1108  | 0              |            |          | _    | 06/07/2023       |             | SCS      |           | Behan    |
| TEST PROD         me         6946131           TEST T1099         Test Product         Stefan Salvatore         Processing           test11099         TEST0642         06/06/2023         Not shipped                                                                                                    | TEST1109  | Ó              |            |          | 89   | Roja S           |             | SCS 1205 | 53        | TestUp   |
| test11099 TFST0642 06/06/2023 Not shipped Seller cloud SDK09/06/2023                                                                                                    | TEST11099 |                |            |          | 8    |                  |             | 1205     |           | Behan    |
|                                                                                                    | test11099 |                |            |          |      |                  |             | Selle    |           | vimal    |

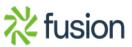

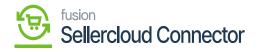

Test page

• Click on **[TEST PROD]** copy the **[Vendor SKU]** and paste it into the custom mapping field. So, when the product is synced, the template ID will update at the Vendor SKU Level.

| sellercloud                 | Q Search for anything, sku, cu    | ustomers, etc. |        |                  | Q !!   | Ļ         | Saikumar Chettia<br>Acumatica Testing | 8   |
|-----------------------------|-----------------------------------|----------------|--------|------------------|--------|-----------|---------------------------------------|-----|
| Home                        | Product test prod                 |                |        |                  |        | Notes (0) | Actions - Edi                         | lit |
| 은 Catalog ~                 | SKU BUCKET KCF 📄 Seller cloud SDK | 3 AVAILABLE: 0 | Active |                  |        |           | Catalog 3 Inventor                    | ſy  |
| Manage Catalog              | <u>^</u>                          |                |        |                  |        |           | Toolbo                                | ox  |
| Add New Product             |                                   |                |        | Is Replenishable |        |           |                                       | *   |
| Product Types               |                                   |                |        |                  |        |           |                                       |     |
| Channel Restricted Products |                                   |                |        |                  |        |           |                                       |     |
| Channel Posting Log         |                                   |                |        | Default Vendor   | Select |           | ~                                     | 11  |
| Product Groups              |                                   |                |        | Vendor SKU       |        |           |                                       |     |
| Amazon ASIN Merge Audit     |                                   |                |        | Average Cost     | \$0.00 |           |                                       |     |
| Tools ~                     |                                   |                |        | Discontinued     | 30.00  |           | -                                     |     |
| J므 Inventory ~              |                                   |                |        | Site Cost        | \$0.00 |           |                                       |     |
|                             |                                   |                |        | Qty Per Case     | 1      |           |                                       |     |
| 🗂 Orders 🗸 🖌                |                                   |                |        | Qty Per Pallet   | 0      |           |                                       |     |
| Purchasing ~                |                                   |                |        | Purchaser        | System |           | ~                                     |     |
| Ŧ                           | 2010 - 2023 © Sellercloud® 💿      |                |        |                  |        |           | < = >                                 | >   |

Test Prod with Vendor SKU

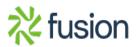